# Using Google Scholar and more

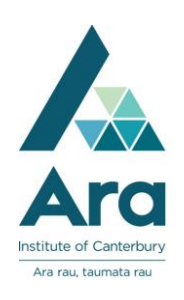

# Set up Google Scholar on your own device

1. Go to <u>https://scholar.google.co.nz/</u><br>Click on the menu icon in the top left corner.

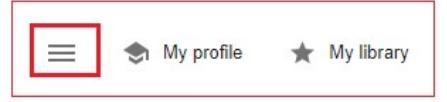

- 2. Click on Settings
- 3. Click on Library links
- 4. Search for **Ara Institute of Canterbury** and tick the relevant boxes.

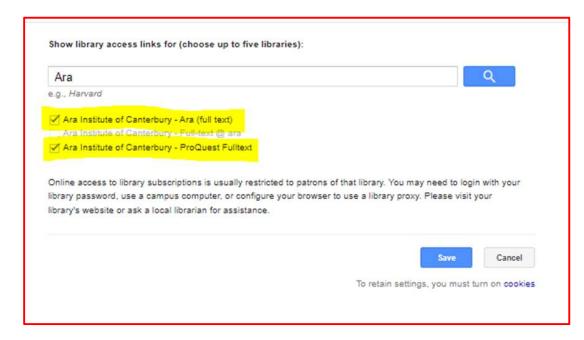

- 5. After your first search in Google Scholar you can:
	- limit by a **date range**
	- get full text by clicking **PDF** or HTML or **Ara (Full text)** to the right of any results

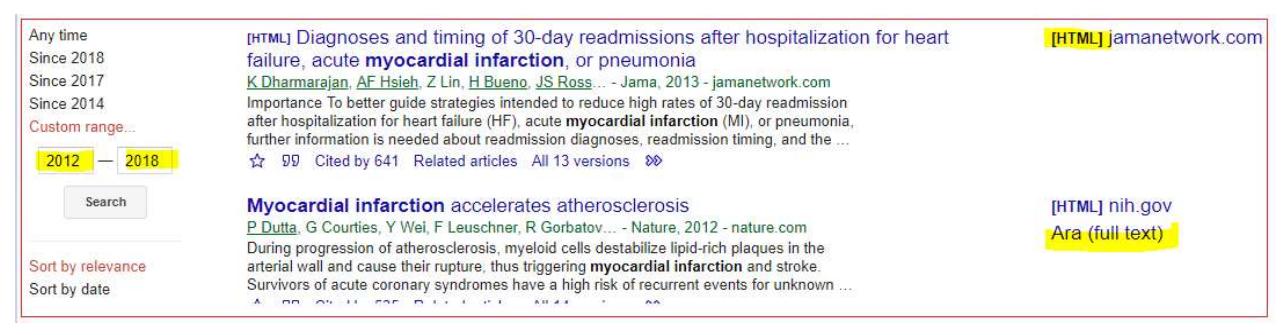

## Find authoritative information in Google using site:

In a general Google search use **site:** before any of the following official domain names along with your keywords. Only authoritative organisations are permitted to use these domain names.

site:.govt.nz - finds government information

site:.health.nz - finds district health board information

site:.parliament.nz - finds research behind government legislation

site:.iwi.nz - finds official iwi-based information

Click on Tools to limit your results by date (use the dropdown at Any time)

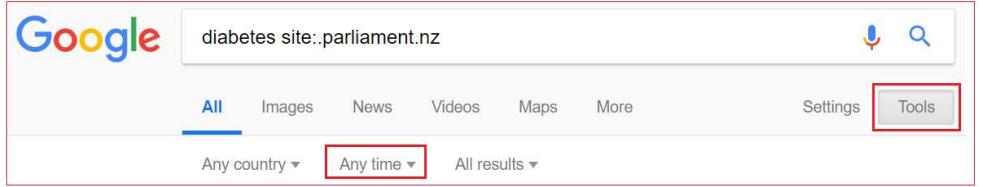

# Search in a specific website

Use site: to search on your keyword within a website e.g. briscoes site:.nbr.co.nz

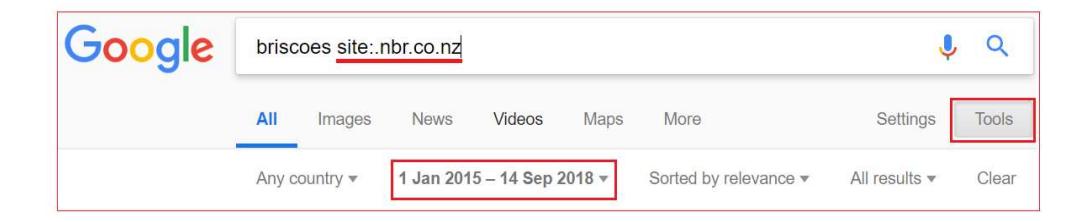

In the above example, the search finds articles in the "National Business

Review" about Briscoes group. Note: If you find an article that is not full text, you can send the details of your article with your student ID number and course code to

**library@ara.ac.nz**. We will obtain it from another library for you. This is our Interloan service. It is free but it can take a week or more before you receive the interloan by email.

#### Databases September 2023

## Use boolean operators in Google and Google Scholar

**Phrase search:** Use speech marks if words must appear next to each other in a phrase e.g. "heart attack"

### Boolean operators:

• OR - Use OR between terms with similar meanings (synonyms) to broaden your search. For example, the search strategy below finds articles on **diabetes** in relation to either "myocardial infarction" or "heart attack" or both. Use parentheses around your OR terms.

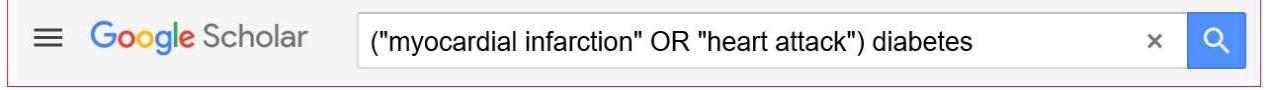

 Exclude terms with minus: Use the minus or hyphen with no space before a term. e.g. Diabetes -cancer means your article includes diabetes **AND NOT** cancer

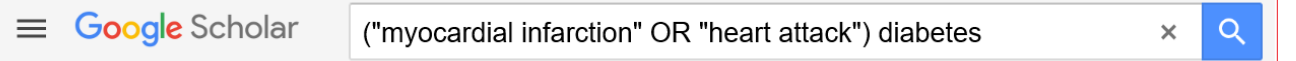

## Use Google Advanced Search

Use Google Advanced Search to refine your Google search if you don't want to memorise your Boolean operators and site: limiters. Google Advanced provides the template to include the limits to apply in your search.

Find it at https://www.google.com/advanced\_search

Google Advanced also enables you to filter your results by usage rights. This is handy if you are looking for copyright-free material.

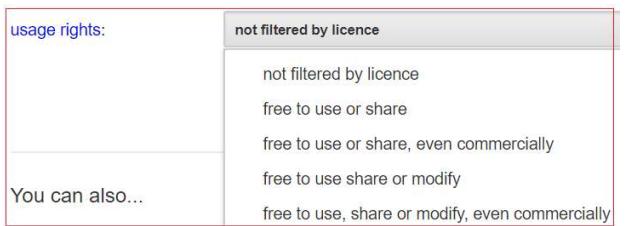

# For further assistance

- Ask at the Library, Christchurch, Madras St. Campus
- Live chat with a Librarian during open hours via Asklive
- Ring (03) 9408089 or 0800 24 24 76 and ask for the Library
- Email : library@ara.ac.nz

Databases September 2023